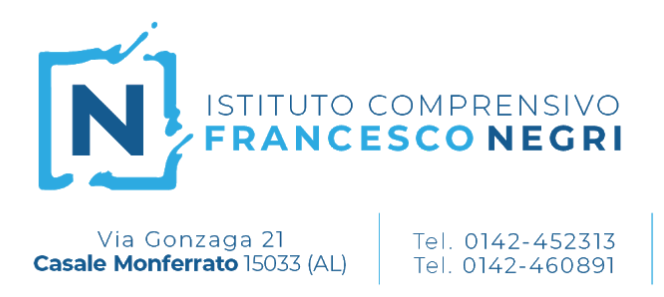

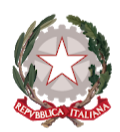

www.comprensivonegricasale.edu.it e-mail alic824003@istruzione.it PEC alic824003@pec.istruzione.it

## **Guida per l'accesso alle videolezioni**

Fax 0142-599813

CF 91021470066

Per poter seguire le videolezioni in *Google Meet*, è necessario passare sempre dai relativi corsi Classroom, seguendo i seguenti passaggi.

- 1. All'ora prestabilita, apri il corso Classroom della materia di cui devi seguire la lezione (es. Inglese - Martinotti - 2A - as 20/21). Le lezioni inizieranno sempre dieci minuti dopo rispetto all'inizio dell'ora (ad es. se la lezione è alla seconda ora, inizierà non alle 9.00 ma alle 9.10, tranne nei pomeriggi della scuola Leardi dove le lezioni inizieranno seguendo l'orario consueto).
- 2. Nel riquadro in alto della pagina, clicca sul link di Meet che compare.

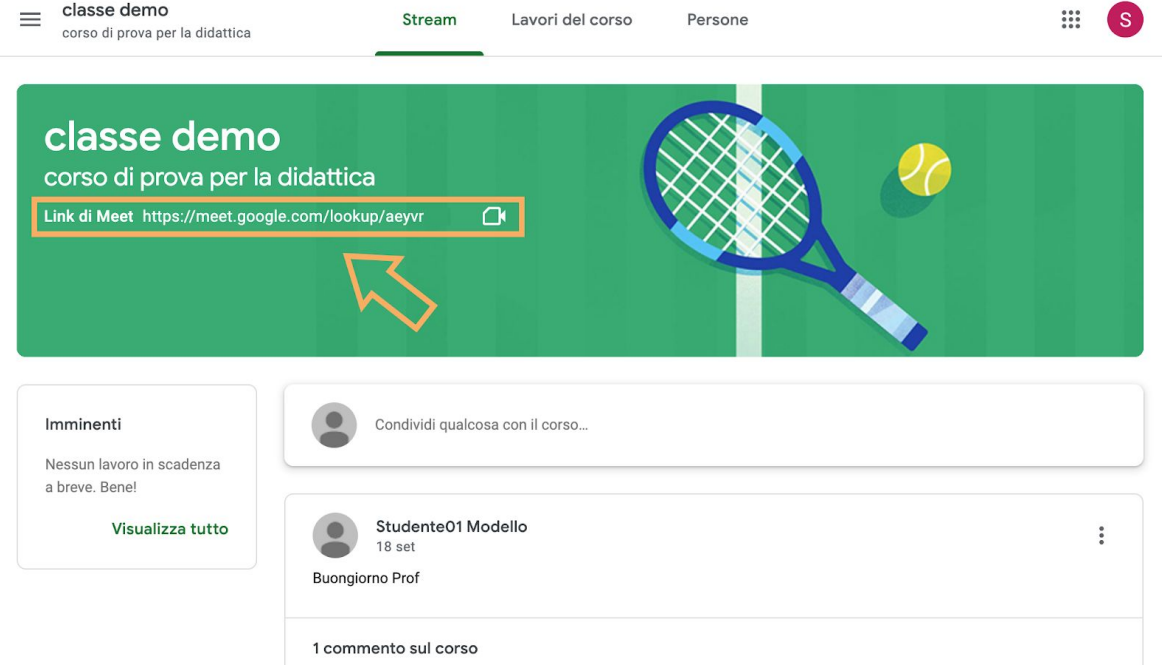

3. Il nostro browser aprirà ora una nuova scheda di Meet, con la videolezione che dobbiamo svolgere. Clicca su "Partecipa" per aprire la chiamata.

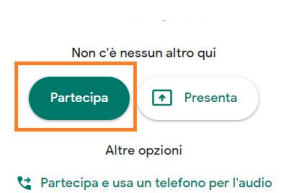

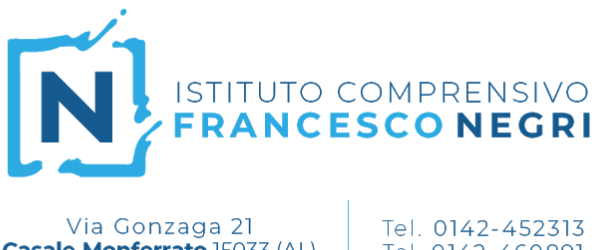

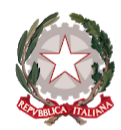

Casale Monferrato 15033 (AL)

## Tel. 0142-460891

Fax 0142-599813 CF 91021470066 www.comprensivonegricasale.edu.it e-mail alic824003@istruzione.it PEC alic824003@pec.istruzione.it

## **Alcune avvertenze**

1. **Attendi l'arrivo dell'insegnante**. Se provi ad entrare nella riunione prima che l'insegnante abbia fatto l'accesso, il sistema respingerà automaticamente il tuo tentativo e comparirà il messaggio che vedi nell'immagine. In questo caso attendi qualche minuto e clicca su "Ricarica".

> Non puoi creare una riunione autonomamente. Per ulteriori informazioni, contatta l'amministratore di sistema.

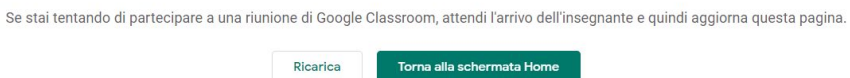

2. **Microfono spento.** Ricordati di tenere disattivato il tuo microfono per non disturbare la lezione. Se devi intervenire usa la chat oppure attiva il microfono solo per il tempo necessario al tuo intervento.